# **WeChatPay**

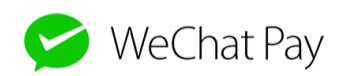

Contenu

Plus d'information

• [Intégration](https://docs.monext.fr/pages/viewpage.action?pageId=818354627)

[Qu'est-ce que WeChatPay?](#page-0-0) [Les fonctions disponibles](#page-0-1) [Quel est le parcours utilisateur ?](#page-0-2) [Les étapes du parcours](#page-1-0) [Quel est le reporting disponible ?](#page-2-0) [Pages associées](#page-2-1)

## <span id="page-0-0"></span>Qu'est-ce que WeChatPay?

WeChat est à l'origine une application mobile de réseau social et de messagerie instantanée. chinoise. Elle s'est rapidement diversifiée pour proposer de nombreux fonctionnalités additionnelles, y compris un service de paiement.

Vous avez la possibilité de proposer l'un des moyens de paiements alternatifs les plus populaires pour les consommateurs chinois. Les consommateurs règlent leurs achats en scannant un QR Code avec leur application dans laquelle, l'acheteur a enregistré ses cartes de paiement.

L'ouverture de ce paiement moyen de paiement devient indispensable pour les millions de chine visitant la France.

Monext Online vous permet d'accepter les paiements avec l'API WepPayment, les paiement à la commande et les remboursements.

WeChatPay pourra s'activer avec l'acquéreur Banque Edel.

### <span id="page-0-1"></span>Les fonctions disponibles

Payline autorise les fonctionnalités suivantes :

- le paiement à la commande ;
- le remboursement.

Ce moyen de paiement est disponible avec l'API WebPayment.

La devise Euro est disponible.

#### **Traitement synchrone/asynchrone**

Le traitement du paiement est réalisé en mode synchrone. Le commerçant reçoit la réponse en temps réel.

### <span id="page-0-2"></span>Quel est le parcours utilisateur ?

L'expérience utilisateur d'un paiement se résume à :

- 1. Le consommateur valide sa commande sur votre site marchand ;
- 2. Il sélectionne le moyen de paiement WeChatPay ;
- 3. Le consommateur scanne le QR code avec son application WeChatPay et valide son paiement ;
- 4. Une fois le paiement effectué, Payline affiche le résultat et le ticket de paiement (optionnel) ;
- 5. Puis l'acheteur est redirigé sur le site marchand.

Les consommateurs pourront régler leur paiement sur la page web d'e WeChatPay avec leur login et mot de passe ou avec leur application mobile WeChatPay.

#### **Parcours en desktop**

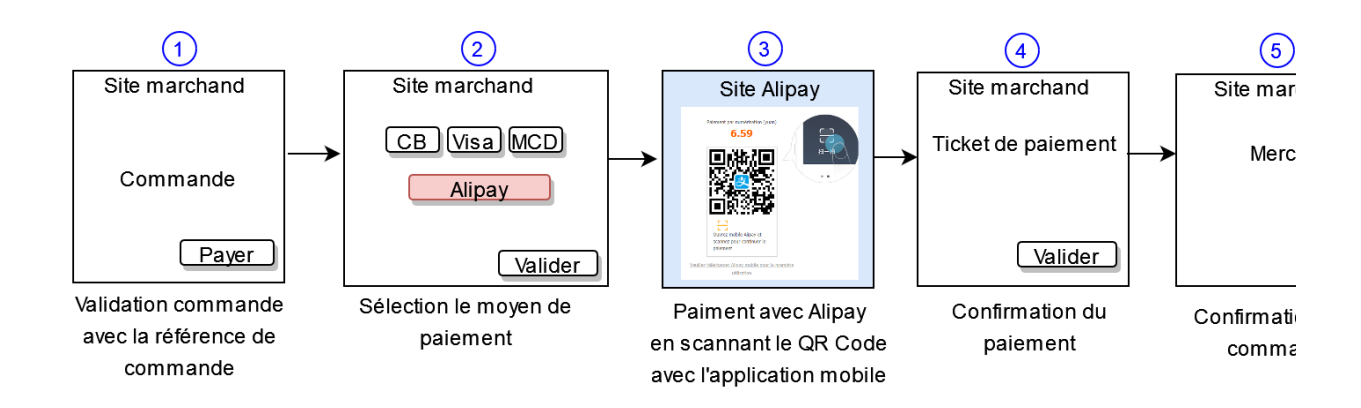

La figure ci-dessus donne le séquencement des pages. Notons que la pages 4 est optionnelle.

### <span id="page-1-0"></span>Les étapes du parcours

**Figure 1 - parcours utilisateur d'un paiement web**

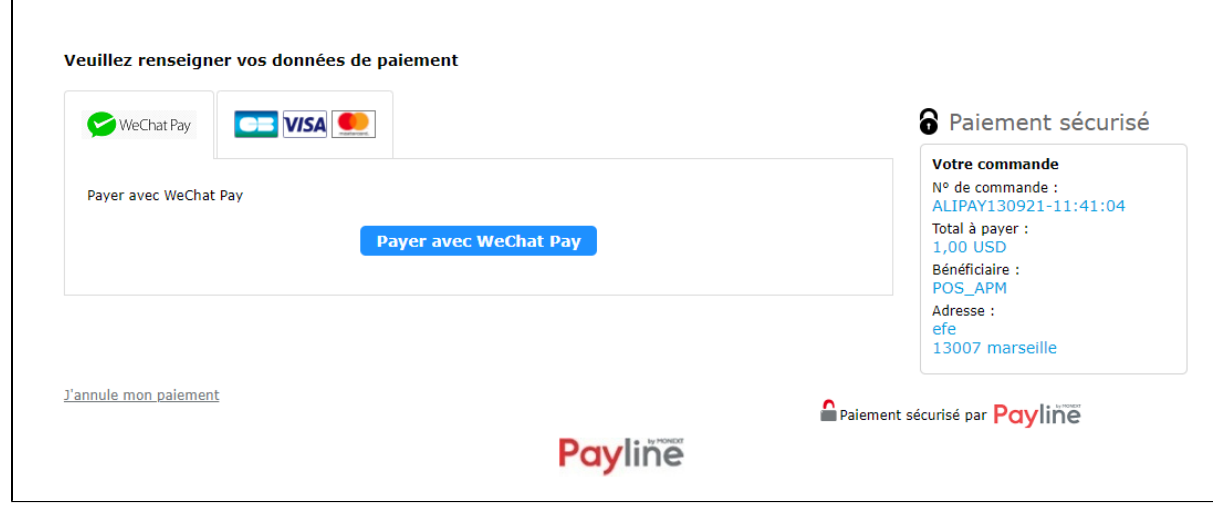

**Figure 2 - Page de paiement** 

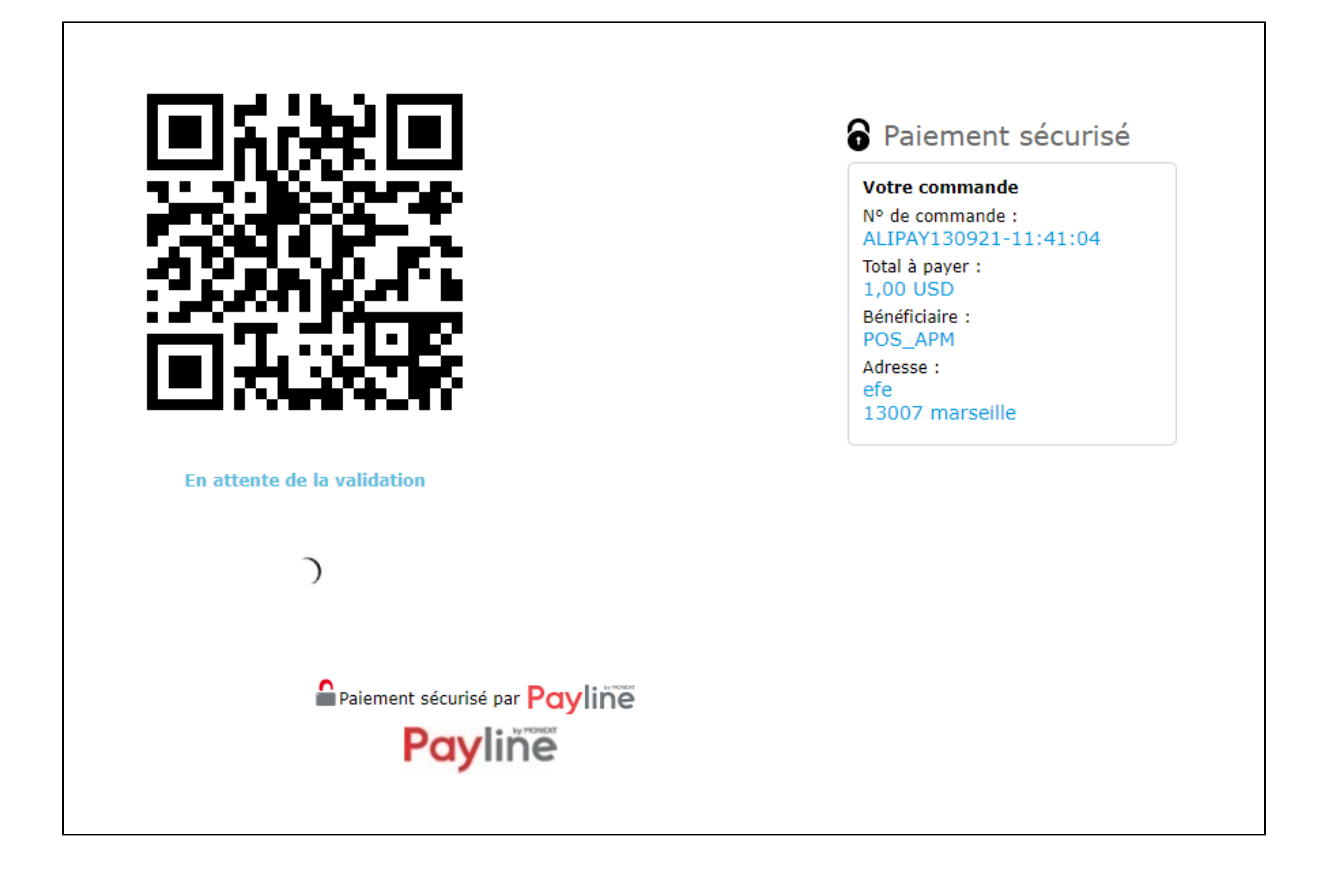

# <span id="page-2-0"></span>Quel est le reporting disponible ?

Les transactions apparaissent dans le centre administration en temps réel et dans les fichiers de reporting suivants :

- fichier des transactions ;
- fichier des paiements sans l'option réconciliation.

## <span id="page-2-1"></span>Pages associées

- [Alipay+](https://docs.monext.fr/pages/viewpage.action?pageId=946746059)
- [Amex](https://docs.monext.fr/display/DT/Amex)
- [Bancontact](https://docs.monext.fr/display/DT/Bancontact)
- [Carte Bancaire](https://docs.monext.fr/display/DT/Carte+Bancaire)
- [Carte Bancaire Intégration](https://docs.monext.fr/pages/viewpage.action?pageId=873658439)
- [Carte Bancaire payment method Intégration](https://docs.monext.fr/pages/viewpage.action?pageId=884018883)
- [Carte Cadeau Carrefour Everywish](https://docs.monext.fr/display/DT/Carte+Cadeau+Carrefour+Everywish)
- [Carte Pass](https://docs.monext.fr/display/DT/Carte+Pass)
- [Cetelem Aurore / Cpay](https://docs.monext.fr/pages/viewpage.action?pageId=747147122)
- [Diners/Discover](https://docs.monext.fr/pages/viewpage.action?pageId=747145869)